## Play/Pause

Press to play or pause the audio player. Press and hold to turn the unit on or off.

Belt Clip

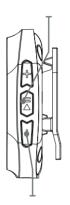

**Volume**Press to adjust the volume.

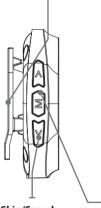

Skip/Search Press to skip.

Press to skip.

Press and hold to search through tracks.

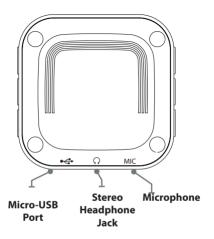

#### Menu

In play or pause mode, press to access and make selections in the sub-menu. Use the **Arrow** buttons to navigate the sub-menu. Press the **Play/Pause** button to set and to exit the sub-menu.

# Loading Files

- Connect the unit to a computer (Windows or Apple) and to the Micro-USB Port using the included USB cable.
- Once connected, the unit will show up on the connected computer as if it were a connected USB thumb drive, external hard drive, or memory card.
- Drag and drop the desired audio, video, or photo files into the unit's drive location on the connected computer.

File Compatibility: MUSIC: MP3, WMA VIDEO: AMV

VOICE: WAV PHOTOS: JPEG. BMP

 After the files are loaded onto the unit, right-click on the drive and eject it from the computer, then disconnect the USB cable.

## Music

- Power the digital media player on by holding the Play/Pause button.
- Navigate to the Music icon on the main menu using the Skip/Search buttons, and press the Play/Pause button to enter Music mode
- Press the Play/Pause button to begin playing music from your digital media player.
- Press the Skip/Search buttons to skip through tracks, or press and hold to fast forward or rewind a track.
- 5. Press and hold the **Menu** button to return to the main menu.

## File Compatibility:

MUSIC: MP3, WMA (non-DRM), WAV

## Movie

## File-type Requirements: AMV

- Power the digital media player on by holding the Play/Pause button.
- Navigate to the Movie icon on the main menu using the Skip/Search buttons, and press the Play/Pause button to enter Movie mode.
- Navigate through the file browser using the Skip/Search buttons, and press the Play/Pause button to select a video file.
- Press and hold the **Menu** button to return to the main menu.

#### **Picture**

- Power the digital media player on by holding the Play/Pause button.
- Navigate to the Photo icon on the main menu using the Skip/Search buttons, and press the Play/Pause button to enter Photo mode
- Navigate through the file browser using the Skip/Search buttons, and press the Play/Pause button to select a JPEG or BMP photo file.
- 4. Press and hold the **Menu** button to return to the main menu.

#### Pedometer

- Power the digital media player on by holding the Play/Pause button.
- Navigate to the Pedometer icon on the main menu using the Skip/ Search buttons, and press the Play/ Pause button to enter Photo mode.
- Navigate through the file browser using the Skip/Search buttons, and press the Play/Pause button to start a new record, view previous records, or change personal information.
- 4. Press and hold the **Menu** button to return to the main menu.

# Company Information

## International Support

To download this User's Guide in English, Spanish, or French, or to get answers to frequently asked questions, visit the support section at www.qpx.com.

Para descargar este Manual del Usuario en inglés, español y francés, o para obtener respuestas a preguntas frecuentes, visite la sección de apoyo en www.gpx.com.

Pour télécharger ce guide de l'utilisateur en anglais, espagnol ou français, ou pour obtenir des réponses à des questions fréquemment posées, consultez la rubrique d'assistance sur www.gpx.com.

Copyright © 2012 Digital Products International (DPI, Inc.) | All other trademarks appearing herein are the property of their respective owners. Specifications are subject to change without notice

## **Contact Information**

Email Support: prodinfo@dpiinc.com Email Parts: partsinfo@dpiinc.com Phone Support: 1-888-999-4215 Website: www.gpx.com

## Warranty

For Warranty Information and the most upto-date version of this User's Guide, go to www.gpx.com.

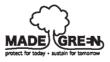

#### Record

- Power the digital media player on by holding the Play/Pause button.
- Navigate to the Record icon on the main menu using the Skip/Search buttons, and press the Play/Pause button to enter Record mode
- Press the Play/Pause button to begin recording.
- Press the Play/Pause button to pause recording.
- Press and hold the Play/Pause button to save the file.
- Press and hold the **Menu** button to return to the main menu.

## Voice

- Power the digital media player on by holding the Play/Pause button.
- Navigate to the Voice icon on the main menu using the Skip/Search buttons, and press the Play/Pause button to enter Voice mode.
- Press the Play/Pause button to play saved recordings.
- In play or pause mode, press the Menu button to access and make selections in the sub-menu. Use the Arrow buttons to navigate the submenu. Press the Play/Pause button to set and to exit the sub-menu.
- Press the Skip/Search buttons to skip through tracks, or press and hold to fast forward or rewind a track.
- 6. Press and hold the **Menu** button to return to the main menu.

## Video Conversion Software

- Connect the media player to a computer using the included USB cable.
- Once connected, the video conversion software will open automatically.
- Use the conversion software to select a video on your computer and convert it to the AMV format so it will be playable on the media player.
- After converting, follow the instructions for <u>Loading Files</u> to load the newly created AMV file to the media player.

# Warnings

WARNING: Changes or modifications to this unit not expressly approved by the party responsible for compliance could void the user's authority to operate the equipment.

NOTE: This equipment has been tested and found to comply with the limits for a Class B digital device, pursuant to Part 15 of the FCC Rules. These limits are designed to provide reasonable protection against harmful interference in a residential installation. This equipment generates, uses, and can radiate radio frequency energy and, if not installed and used in accordance with the instructions, may cause harmful interference to radio communications. However, there is no guarantee that interference will not occur in a particular installation. If this equipment does cause harmful interference to radio or television reception, which can be determined by turning the equipment off and on, the user is encouraged to try to correct the interference by one or more of the following measures:

- Reorient or relocate the receiving antenna.
- Increase the separation between the equipment and receiver.
- Connect the equipment into an outlet on a circuit different from that to which the receiver is connected
  - Consult the dealer or an experienced radio/TV technician for help.

#### Power

Connect the digital media player to a computer using the included charging cable to charge it's internal battery. Make sure your computer is connected to an AC outlet and turned on.

Initial recommended charge time: 4 hrs.

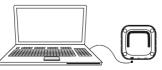

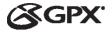

#### USER'S GUIDE V: 847-01

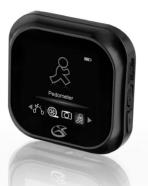

# ML763R Digital Media Player

For the most up-to-date version of this User's Guide, go to **www.gpx.com** 

Free Manuals Download Website

http://myh66.com

http://usermanuals.us

http://www.somanuals.com

http://www.4manuals.cc

http://www.manual-lib.com

http://www.404manual.com

http://www.luxmanual.com

http://aubethermostatmanual.com

Golf course search by state

http://golfingnear.com

Email search by domain

http://emailbydomain.com

Auto manuals search

http://auto.somanuals.com

TV manuals search

http://tv.somanuals.com